# **Broward County Paratransit**

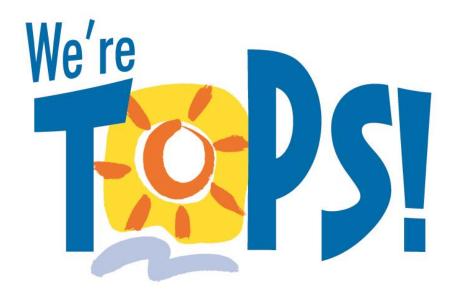

Broward County Transportation OPtionS!

# **Trip Reservation Options**

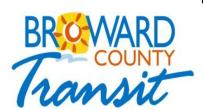

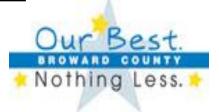

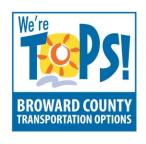

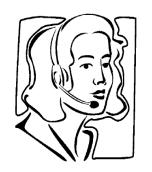

#### The TOPS! Call Center

1-866-682-2258
Speak with a Representative

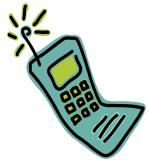

#### The TOPS! Integrated Voice Response System

1-866-682-2258
Using touch-tone phone 24 hours-a-day,
7 days-a-week

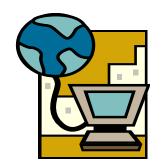

#### The TOPS! My Tops Trips Web-Site

https://www.mytopstrips.org/ 24 hours-a-day, 7 days-a-week

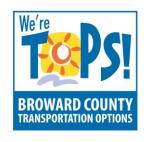

### **The TOPS! Call Center**

- Representatives available from 4:40 am through 12:40 am
- Single point-of-reference for Clients to interface with TOPS!
- Piece of mind for Special Needs clients
- Alternative booking method for those not able to use the IVR or Web
- Improved oversight of trip flow vs. multiple Call Centers
- Ability to insert special trips as needed

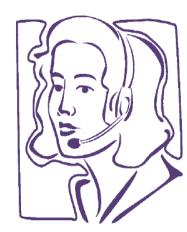

The Call Center – It's TOPS!

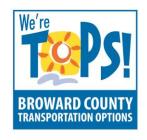

### The TOPS! Integrated Voice Response System

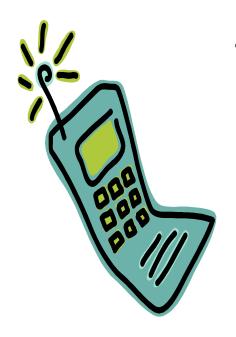

Available 24 hours-a-day for <u>All</u> Clients:

Cancel Trips

Obtain Service Window Times (After 6 pm)

Review future trips

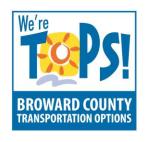

### The TOPS! "My Tops Trips" Web-Site

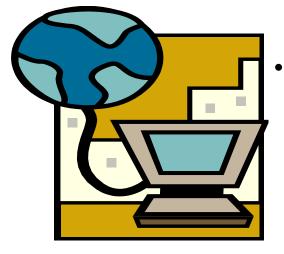

- Available 24 hours a day for Full ADA Eligible Clients :
  - Cancel Trips
  - Obtain Service Window Times (after 6pm)
  - Review Future Trips
  - Book Trip Reservations Up To 3 Days in Advance
  - Review Past Trip History
  - Print Trip History

Direct link to web-site: https://www.mytopstrips.org/ Also available through the Broward County Web Site

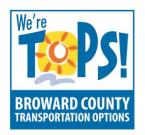

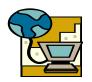

# The TOPS! "My Tops Trips" Web-Site

Clients enter their TOPS! Client ID (PIN) and create their password.

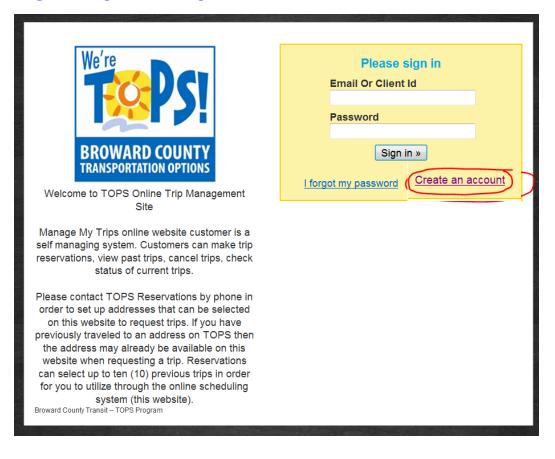

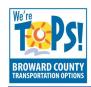

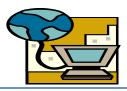

### The TOPS! "My Tops Trips" Web-Site

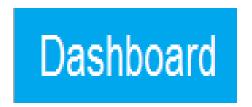

#### Features:

- Current & Past Trips
- Print Past Trip History
- Map the Trip
- Copy the Trip to schedule a new Trip

#### **Available Actions:**

- Account Tab
- Support Tab
- Schedule a New Trip

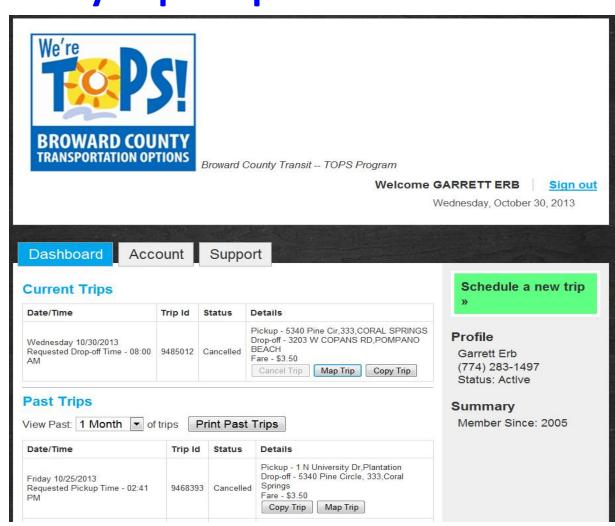

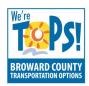

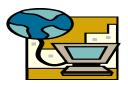

# The TOPS! "My Tops Trips" Web-Site

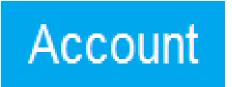

#### Features:

- Verify/Update Email
- Change Password

#### **Available Actions:**

- Dashboard Tab
- Support Tab

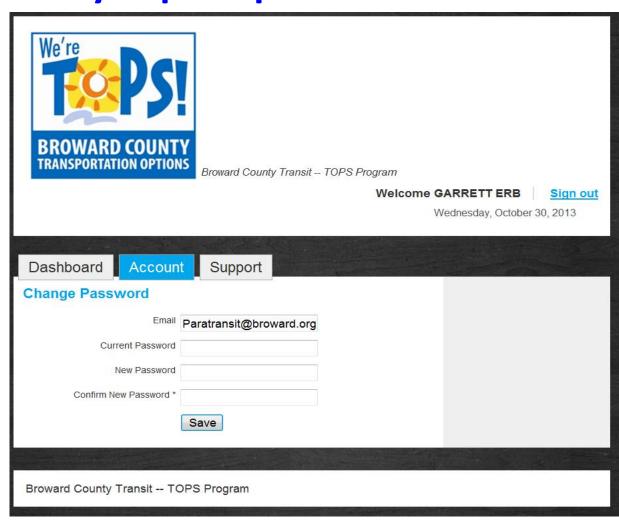

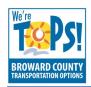

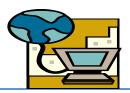

# The TOPS! "My Tops Trips" Web-Site

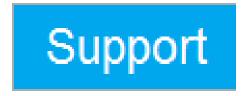

#### Features:

- Helpful Phone Numbers
- Hours of Service
- Mailing Address

#### **Available Actions:**

- Dashboard Tab
- Account Tab

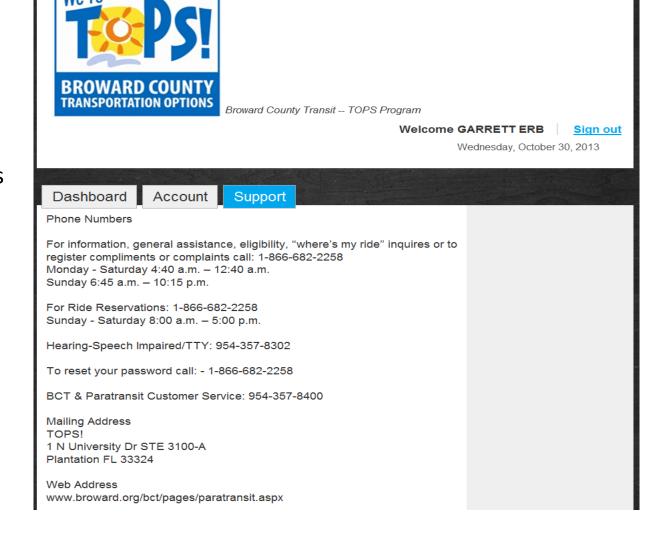

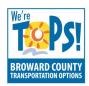

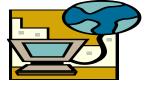

# The TOPS! "My Tops Trips" Web-Site

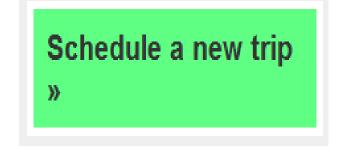

| Dashboard Account Support                                                                                                    |
|----------------------------------------------------------------------------------------------------|
| , , , , , , , , , , , , , , , , , , , ,                                                                                                    |
| 1. Plan Your Trip Specify the locations, date and time of your trip.  2. Add Travelers Add additional travelers and equipment.  3. Confirm Confirm the details of your trip and submit. |
| 1. Plan Your Trip                                                                                                    |
| Specify where you'd like to go and at what time.                                                                                                    |
|                                                                                                    |
| From Please enter an address                                                                                                    |
| To Please enter an address • Map                                                                                                    |
|                                                                                                    |
| Depart    Arrive                                                                                                    |
| Date at hour ▼ : minute ▼ AM ▼                                                                                                    |
|                                                                                                    |
|                                                                                                    |
| From Please enter an address                                                                                                    |
| To Please enter an address   Map                                                                                                    |
|                                                                                                    |
|                                                                                                    |
| Date at hour : minute AM                                                                                                    |
|                                                                                                    |
|                                                                                                    |
| ← Back Next →                                                                                                    |

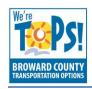

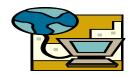

### The TOPS! "My Tops Trips" Web-Site

Client will return to the Dashboard tab to review new trip.

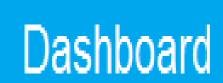

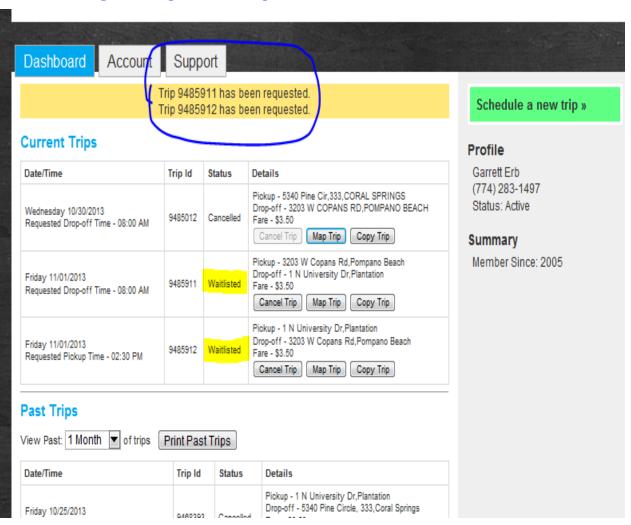

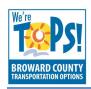

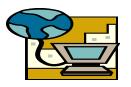

# The TOPS! "My Tops Trips" Web-Site

Client may see the trip displayed on the map.

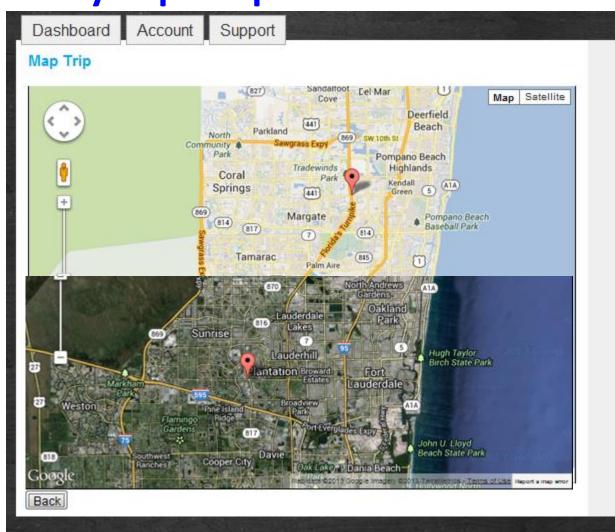

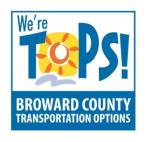

# The TOPS! Integrated Voice Response System The Night Before - Outbound Calls

At 5pm, call-takers stop taking reservations

- Batch is run to schedule all trips
- All trips are sent to IVR
- IVR calls each client with service windows for next days trips
- All calls are completed by 9pm

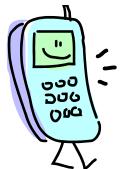

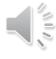

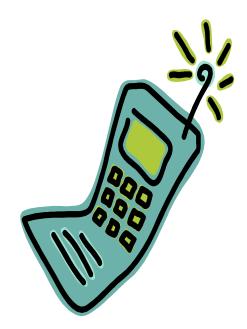

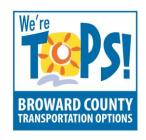

# The TOPS! Integrated Voice Response System Day of Service Arrival Notification - Outbound Calls

On the Day of Service, an automated Arrival Notification call will be sent to the client when the van is 5-10 minutes away or within 3-5 miles of the residence

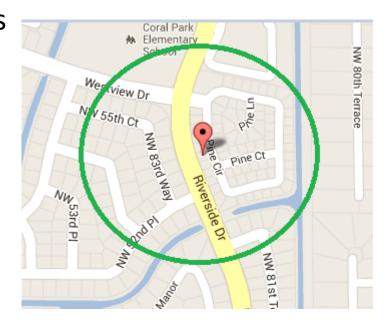

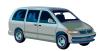

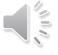

# **Broward County Paratransit**

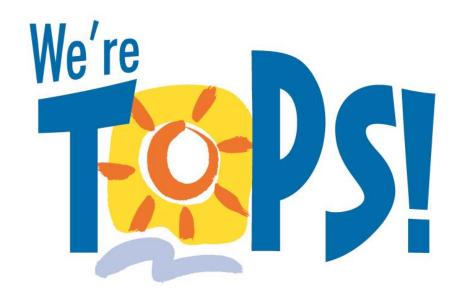

Broward County Transportation OPtionS!

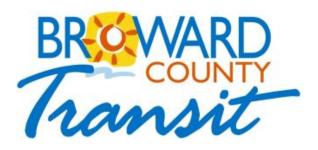

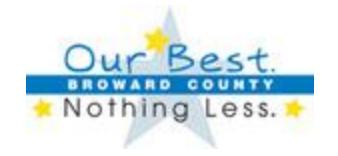